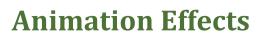

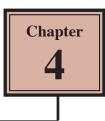

You can enhance the appearance of slides though the use of animation effects. For example, you can make text fly onto the screen one point at a time, dim it after it has been viewed, make graphics move around the screen or fade in and out, and add sounds to objects.

## Loading the Presentation

- 1 Load Microsoft PowerPoint or close the current presentation and click on the FILE tab.
- 2 Click on OPEN OTHER PRESENTATIONS in the START window or OPEN in the BACKSTAGE VIEW.
- 3 Browse to your STORAGE folder and open the WATTLE VALLEY AP file.

## Adding Animation Effects

You can quickly apply effects to placeholders to animate their contents.

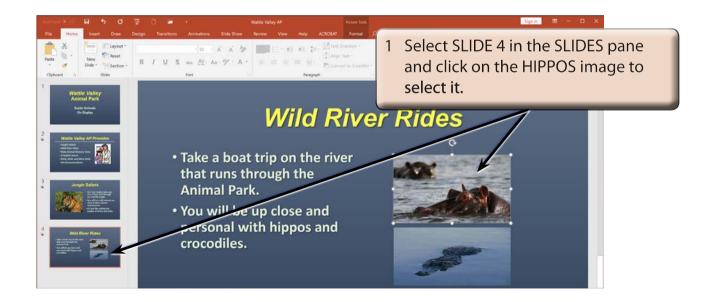

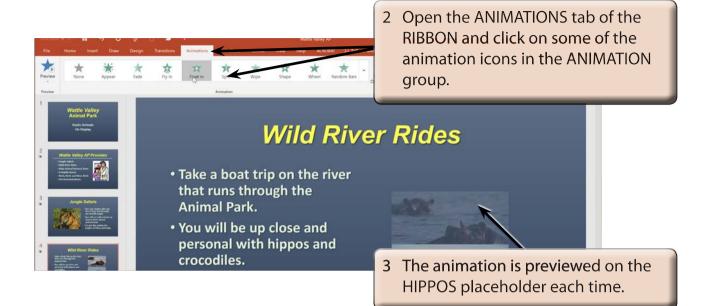

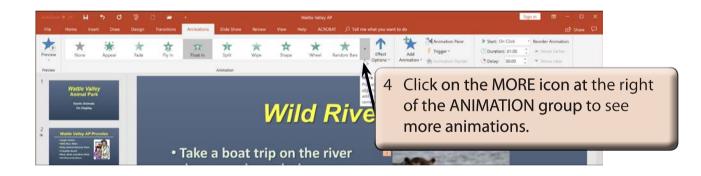

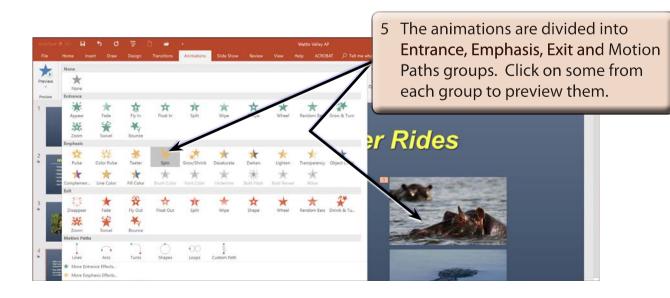

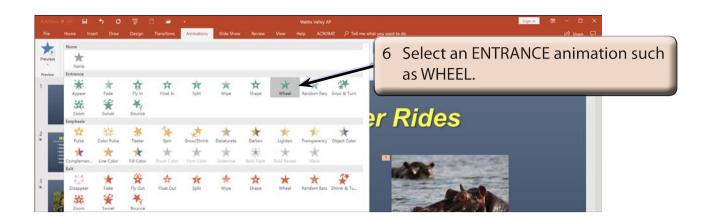

## **Effect Options**

Most effects have a series of options that can be applied to them. These effects vary for different animations.

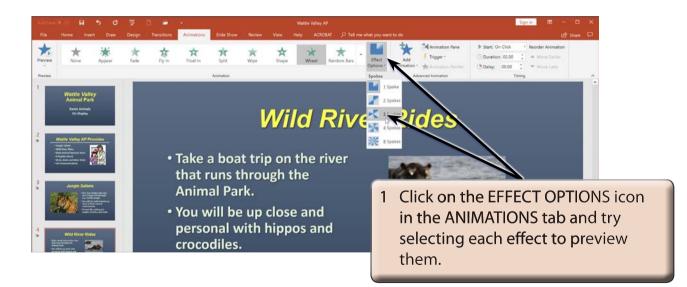

2 Select an effect that you like.

## **Adding Animation Effects**

You can apply more than one animation effect to a placeholder. Additional animations play in the order that you apply them. Let's add an exit animation to the HIPPOS placeholder.

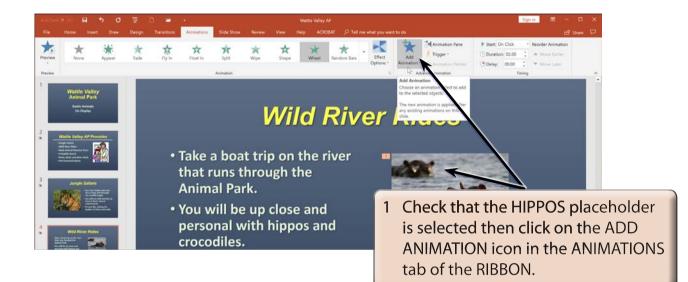

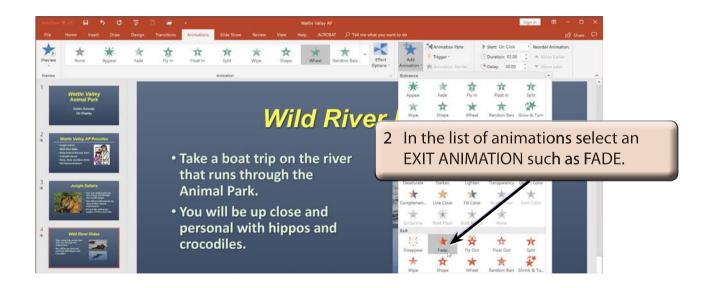

NOTE: Exit animations are usually set to operate at the end of a slide.